2022 9(2), 91-100

# **Development of an automatic gas sampling cum injection unit and a graphical user interface of a feature extraction tool box based on PYTHON for sensor array data analysis**

Debaayus Swain<sup>#,1</sup>, Kunal Gupta<sup>#,1</sup>, A. Sree Rama Murthy<sup>#,2,3,\*</sup>, V. Jayaraman<sup>2,3</sup>

*1Birla Institute of Technology and Science, Pilani, India - 333 031*

*2Indira Gandhi Centre for Atomic Research, Kalpakkam, India - 603 102*

*3Homi Bhabha National Institute, Kalpakkam - 603 102*

#### **Supplementary Information**

S1. Creation of Data Matrices

*a) Data matrix (Type 1)*

The data matrix of type 1 that consists of all the features of a particular sensor calculated by iterating the loop for all the pois and independently calling all the feature functions and storing them in the data frame subsequently providing option to user to store in separate *csv* files as per the code below:

```
def matrix_type1(df,list_poi,gap,points,sensor_name):
   sensor_list=df.columns.tolist()
   sensor=sensor_list.index(sensor_name)
  num poi=len(list poi)
  list_poi.sort(reverse=False)
  num rows = df.shape[0] points = points // gap
   poi = list_poi[0]//gap
   if num_poi==1:
     next = num_rows-((list_poi[0])//gap)
   else:
    next = (list \cdot poi[1]-list \cdot poi[0])//gap)sens = find_sensitivity(sensor,poi,df,next)
   recslope = recovery_slope(sensor,poi,df,next,gap)
   resslope = response_slope(sensor,poi,df,next,gap)
```
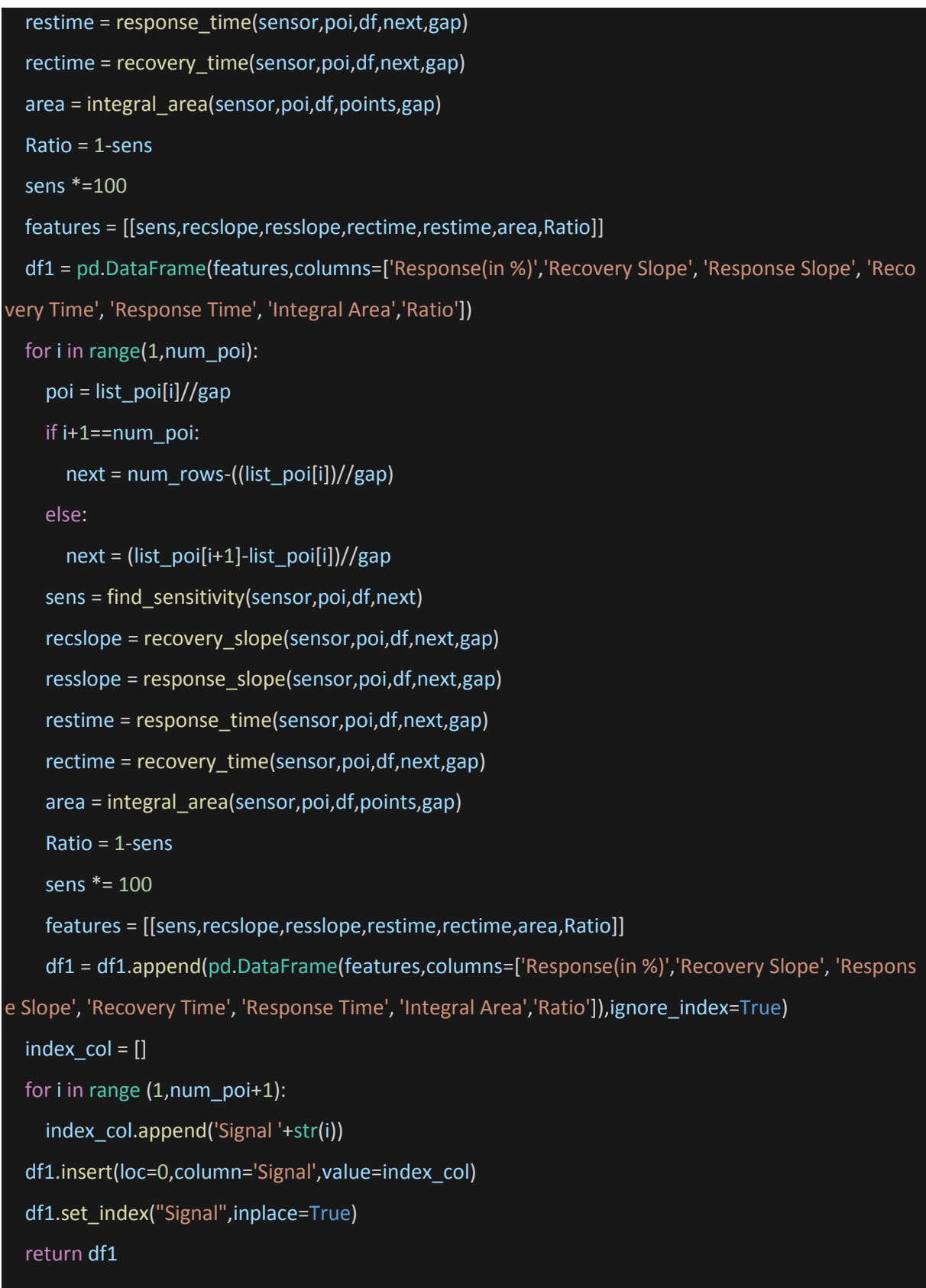

### *b) Data matrix (Type 2)*

The data matrix type 2 is the table of a chosen feature for all the sensors. The elements of the data frame are computed by iterating all the sensors followed by the signals associated with that feature. The code for this type of matrix is given below.

```
def matrix_type2(feature,df,list_poi,gap,total_sensor, dat_col, points):
   num_rows=df.shape[0]
   num_poi=len(list_poi)
  start=int(dat_col)-1
  column_name = df.columns[start: start+total_sensor].tolist()
   df1 = pd.DataFrame(columns=column_name)
   if feature=='Response(in %)':
     for i in range(num_poi):
       poi = list_poi[i]//gap
       if i+1==num_poi:
        next = num_rows-((list_poi[i])//gap)
       else:
         next = (list_poi[i+1]-list_poi[i])//gap
       sens=[]
       for i in range (start,start+total_sensor):
         sens.append(find_sensitivity(i,poi,df,next)*100)
       df1=df1.append(pd.DataFrame([sens],columns=column_name),ignore_index=True)
   elif feature=='Recovery Slope':
     for i in range(num_poi):
       poi = list_poi[i]//gap
       if i+1==num_poi:
        next = num_rows-((list_poi[i])//gap)
       else:
         next = (list_poi[i+1]-list_poi[i])//gap
       sens=[]
       for i in range (start,start+total_sensor):
          sens.append(response_slope(i,poi,df,next,gap))
       df1=df1.append(pd.DataFrame([sens],columns=column_name),ignore_index=True)
```
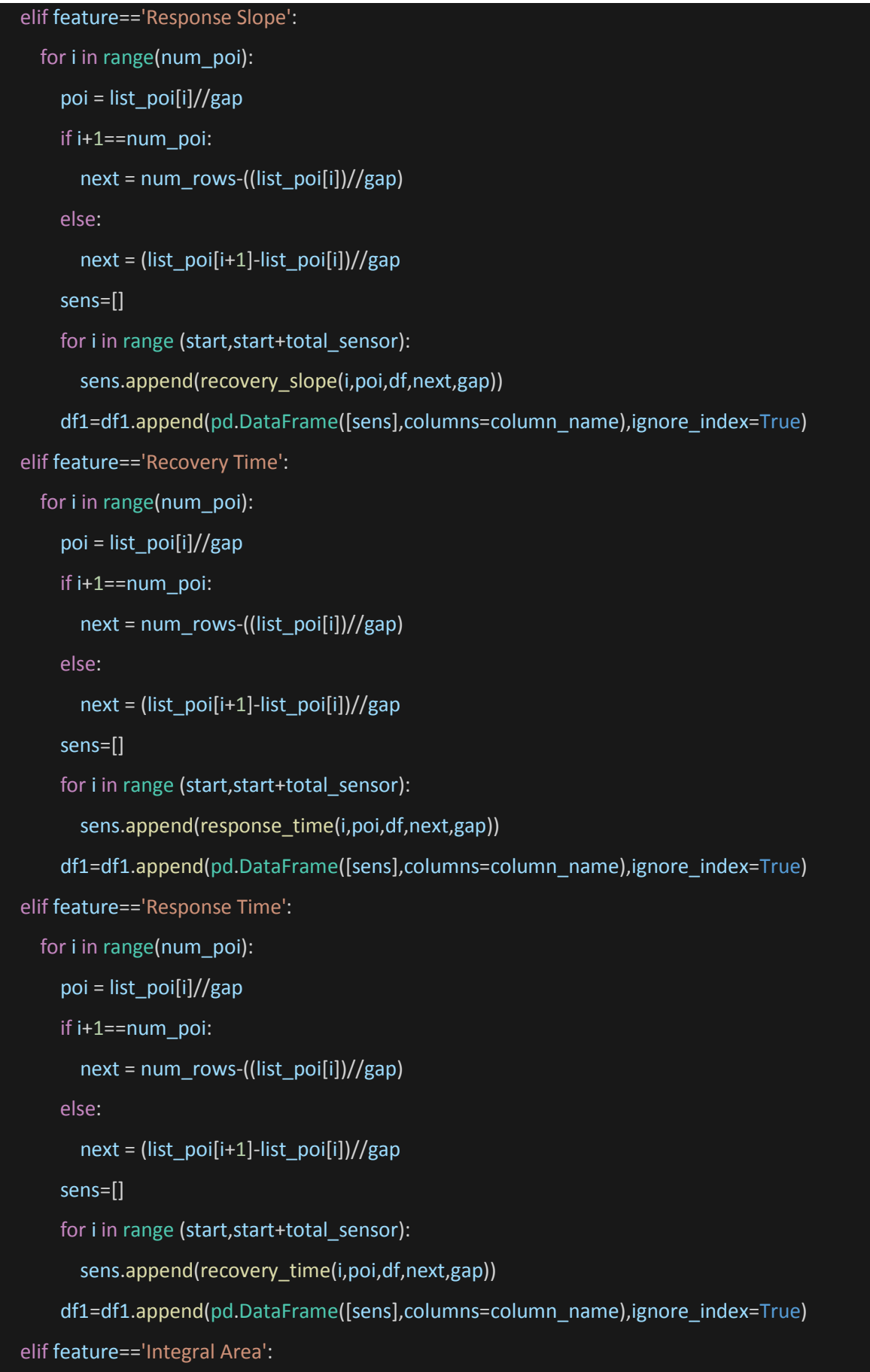

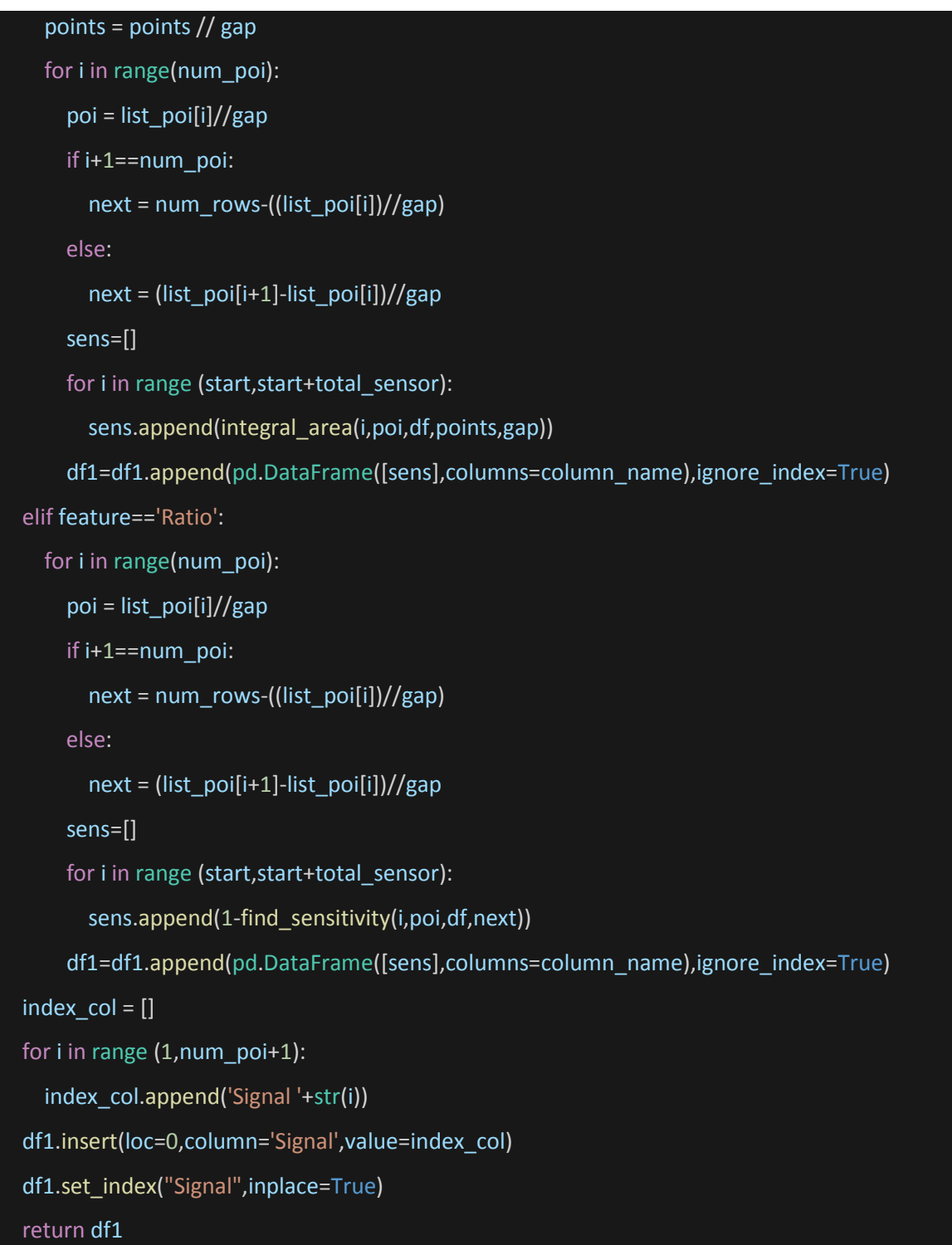

# S2. Python codes for response and recovery time calculations

```
def response_time(sensor,poi,df,next,gap):
   ser1=df.iloc[:,sensor]
  baseline =base_line(poi,ser1)
   ser2=df.iloc[poi-1:poi+next-1,sensor]
   index_tip = tip(ser2,poi,next)
   delR = (baseline-ser2[index_tip])*0.90
   R90 = ser2[poi] -delR
   index1=poi
   index1min = abs(ser2[poi]-R90)
  for i in range(poi, index tip+1):
     index1min = min(index1min,abs(ser2[i]-R90))
     if index1min == abs(ser2[i]-R90):
      index1 = iindex2 = index1-1time1 = index1 * gap
  time2 = index2 * gap
   time = ((((R90-ser2[index2])/(ser2[index1]-ser2[index2]))*(time1-time2))+time2)-(poi*gap)
   return time
```

```
 def recovery_time(sensor,poi,df,next,gap):
 ser1=df.iloc[:,sensor]
 baseline =base_line(poi+next,ser1)
 ser2=df.iloc[poi-1:poi+next-1,sensor]
index tip = tip(ser2,poi,next) delR = (baseline-ser2[index_tip])*0.90
 R90 = ser2[index_tip]+delR
index1 = index_tip index1min = abs(ser2[index_tip]-R90)
 for i in range(index_tip,poi+next):
   index1min = min(index1min,abs(ser2[i]-R90))
   if index1min == abs(ser2[i]-R90):
    index1 = iindex2 = index1-1
```
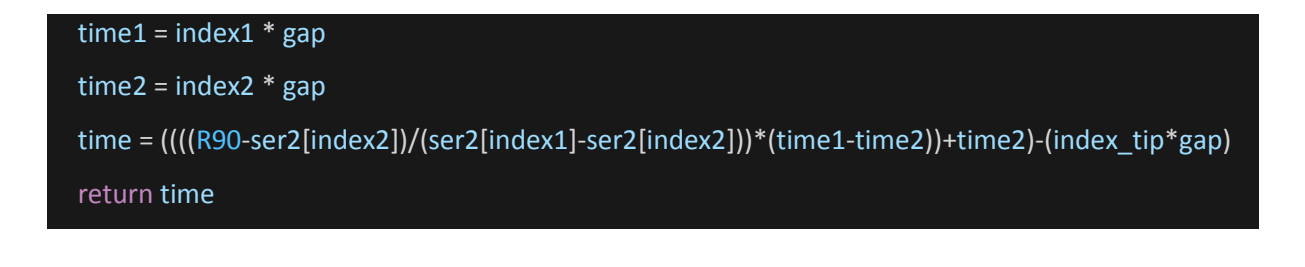

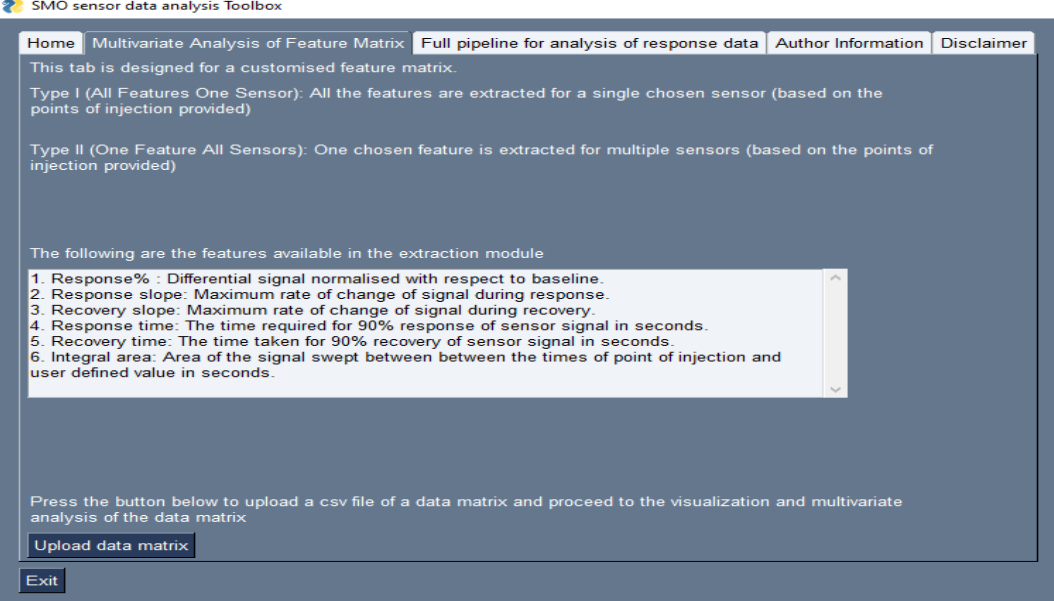

Fig. S1 The descriptors of Multivariate Analysis of Feature Matrix tab

| <b>22</b> 203 DM1.csv                                            |                                                                                                    |              |
|------------------------------------------------------------------|----------------------------------------------------------------------------------------------------|--------------|
| -Input                                                           |                                                                                                    |              |
| Row<br>$\mathbf{0}$<br>$\overline{2}$<br>$\frac{3}{4}$<br>5<br>6 | Signal, conc, Response(in %), Recovery Slope, Response Slope, Recovery Time, Response Time, Integral Area, Ratio<br>Signal 1,50.0,5.272125137354128,541.0,-2968.699999999825,159.03437327188942,16.485453531598637,11209369.266666666,0.9472787486264587<br>Signal 2,75.0.15.998252928115658.1067.399999999942.-16280.700000000012.4.794266640529713.187.20893451720326.10501449.966666667.0.840017470718<br>Signal 3,50.0,5.221163259407478,560.8999999999942,-4600.100000000006,3.7178461259300093,233.94793814432842,11108751.166666666,0.94778836740592<br>Signal 4.100.0.37.35264732105889.6437.900000000009.-52253.3.2.868401134473743.105.51321513002313.9620228.433333334.0.626473526789411<br>Signal 5,50.0.8.788756217426483,651.0,-11170.79999999988,13.206171875006476,116.09441493775921,10747713.866666665,0.9121124378257351<br>Signal 6,200.0,86.31000891424979,11813.829999999994,-74261.13,18.794892271746903,132.52260750586402,7730837.073333331,0.13689991085750208<br>Signal 7,200.0.84.69030266288574.11192.159999999996.-104972.91999999998.6.050593953183579.131.5519771863128.7367059.3.0.1530969733711426 |              |
| $\,<\,$                                                          | Enter the row number where the true column headers are located. Type X in the box if the header<br>row(in white background) is the true column header. To find the true column header row number,<br>X<br>please use the ROW column(the first column)                                                                                                    | $\mathbf{v}$ |
|                                                                  | Enter the delimiter visible, if any(eg: " "pipe, ";" semi colon, ","comma, ":"colon). If not visible<br>please leave it blank                                                                                                    |              |
| Submit                                                           |                                                                                                    |              |

Fig. S2 Screenshot depicting the typical view of the uploaded data

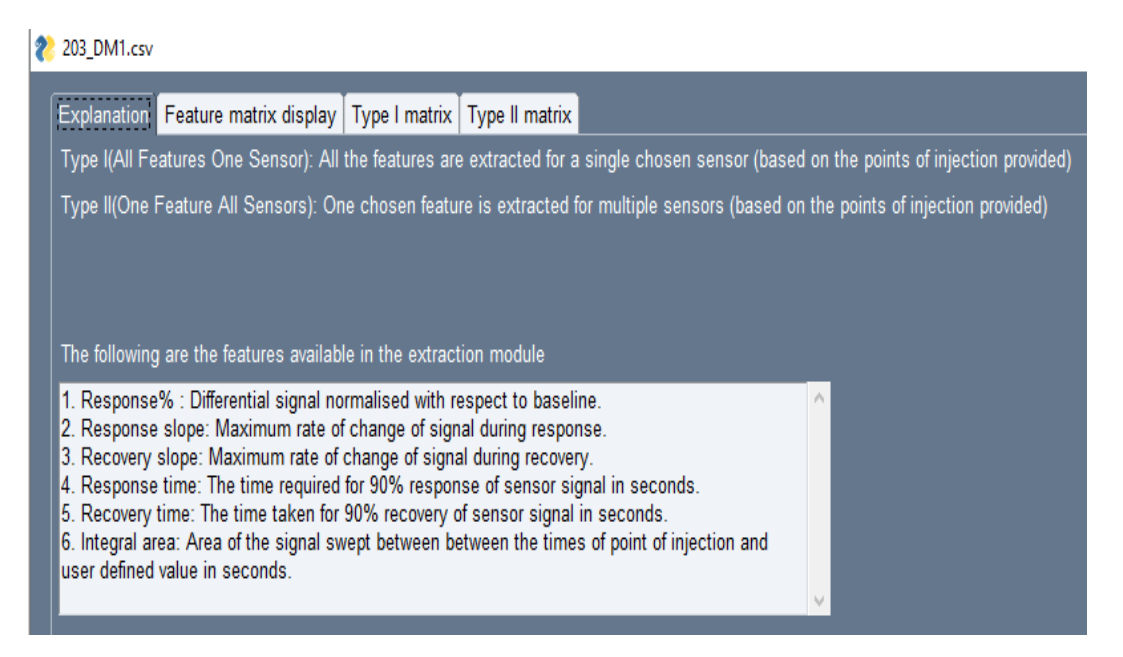

Fig. S3 Explanation tab with a short summary of the type of matrix and the features of the signals which can be visualized

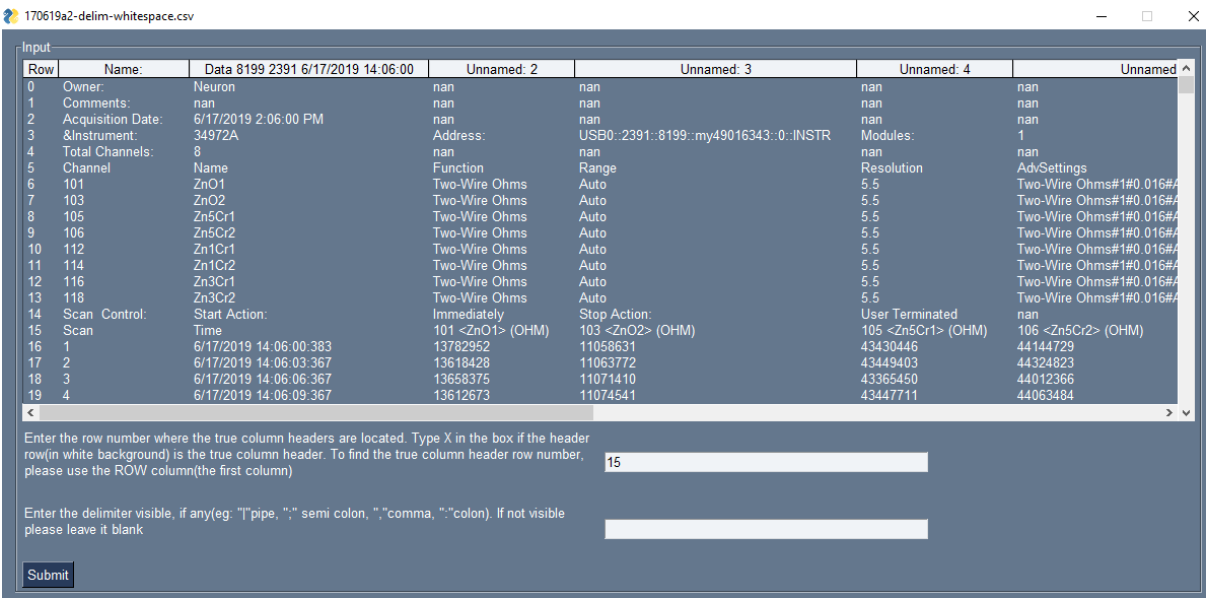

Fig. S4 In this typical example, user must enter 15 as the true headers to skip 15 rows and leave delimiter option blank for formatting the multiple sensors time series data

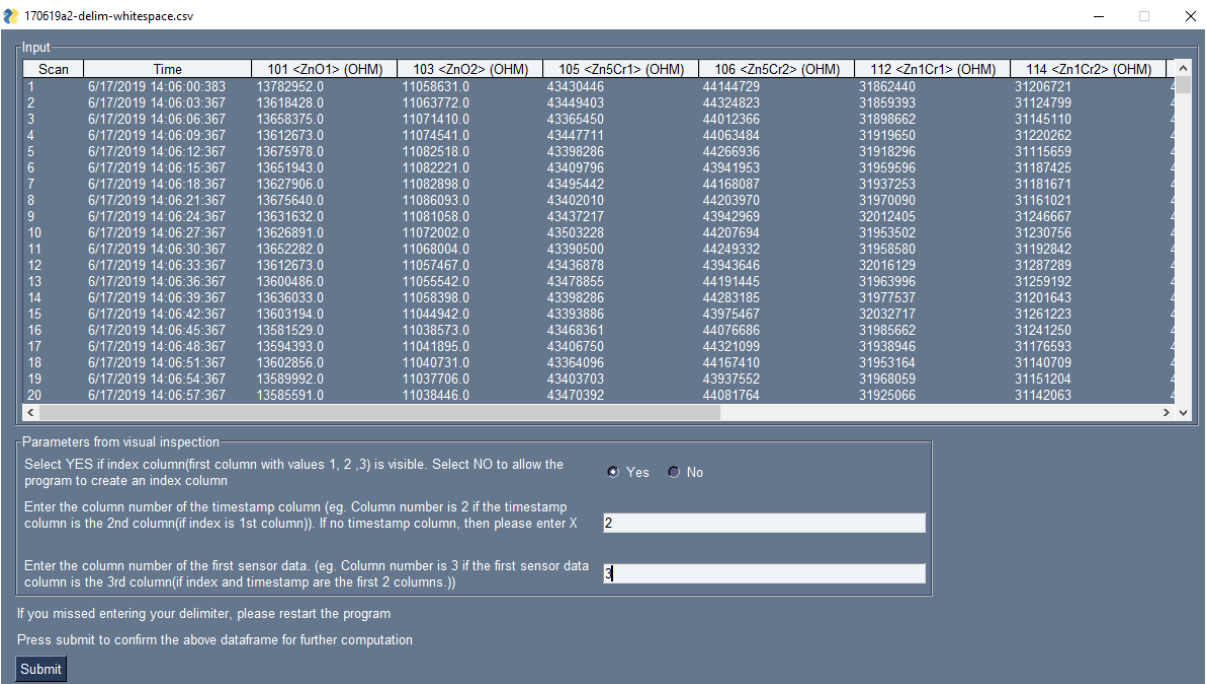

Fig. S5 Input screen for visual inspection with three entry options viz., index column, time stamp column and column number of  $1<sup>st</sup>$  sensor's data

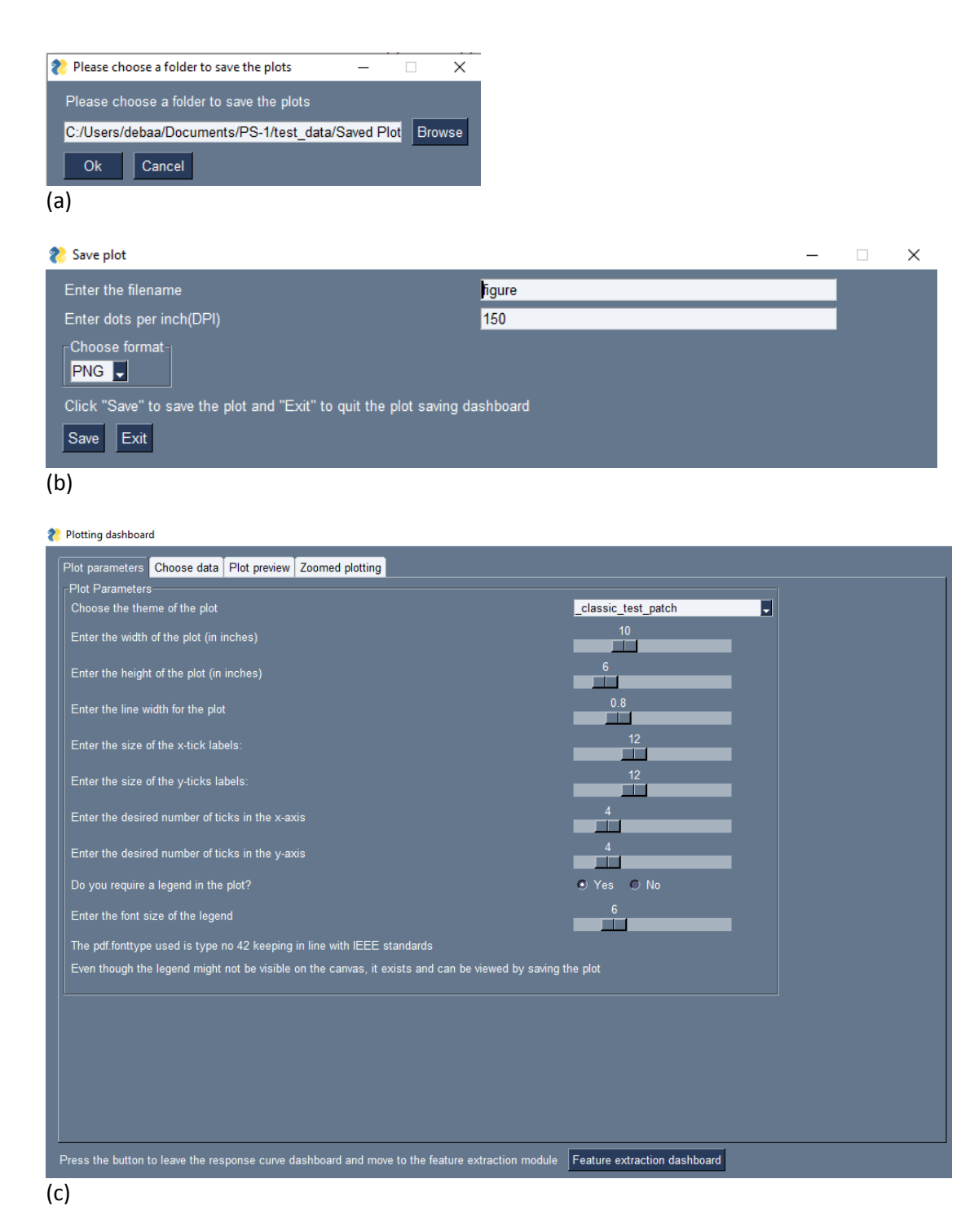

Fig. S6 Options for (a) saving the plot, (b) choosing the format and resolution (DPI) and (c) customized parameter selection for visualisation of the plots in plotting dashboard

| Plotting dashboard                                                                                                    |  |  |  |  |  |  |  |  |  |  |  |
|----------------------------------------------------------------------------------------------------|--|--|--|--|--|--|--|--|--|--|--|
| Plot parameters   Choose data   Plot preview   Zoomed plotting                                                                                                    |  |  |  |  |  |  |  |  |  |  |  |
| $\Gamma$ Optional row indexing to examine behaviour of a signal closely-                                                                                                    |  |  |  |  |  |  |  |  |  |  |  |
| If you wish to plot a particular section of the graph, e.g. from<br>the 700th data point to the 800th data point for the chosen<br>Y-axis columns, then fill the following parameters. Otherwise<br>please leave it blank to allow the program to plot all the data |  |  |  |  |  |  |  |  |  |  |  |
| Enter the start index(eg. 800)                                                                                                    |  |  |  |  |  |  |  |  |  |  |  |
| Enter the end index(eq. 1000)                                                                                                    |  |  |  |  |  |  |  |  |  |  |  |
| Preview zoomed plot                                                                                                    |  |  |  |  |  |  |  |  |  |  |  |
| Default<br>Press default to see the default plot again                                                                                                    |  |  |  |  |  |  |  |  |  |  |  |

Fig. S7 Zoomed plotting option with user-selected section of the time series plot

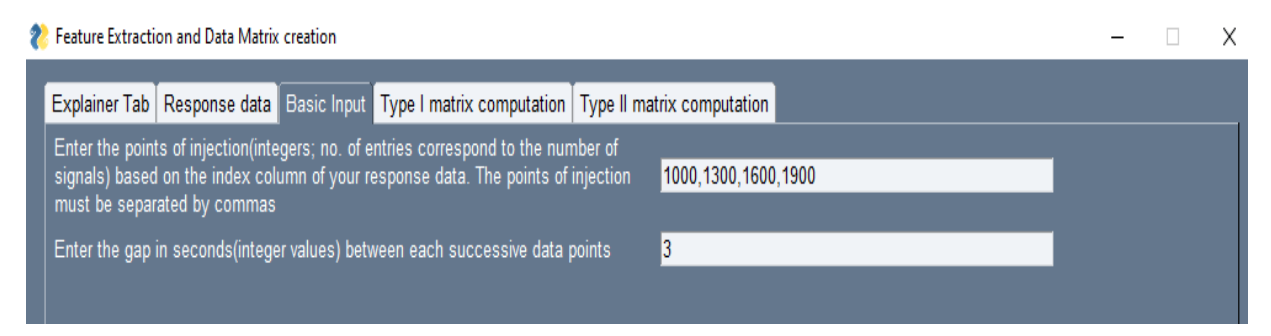

Figure S8 Basic input tab for pois and successive time gap between the time series data

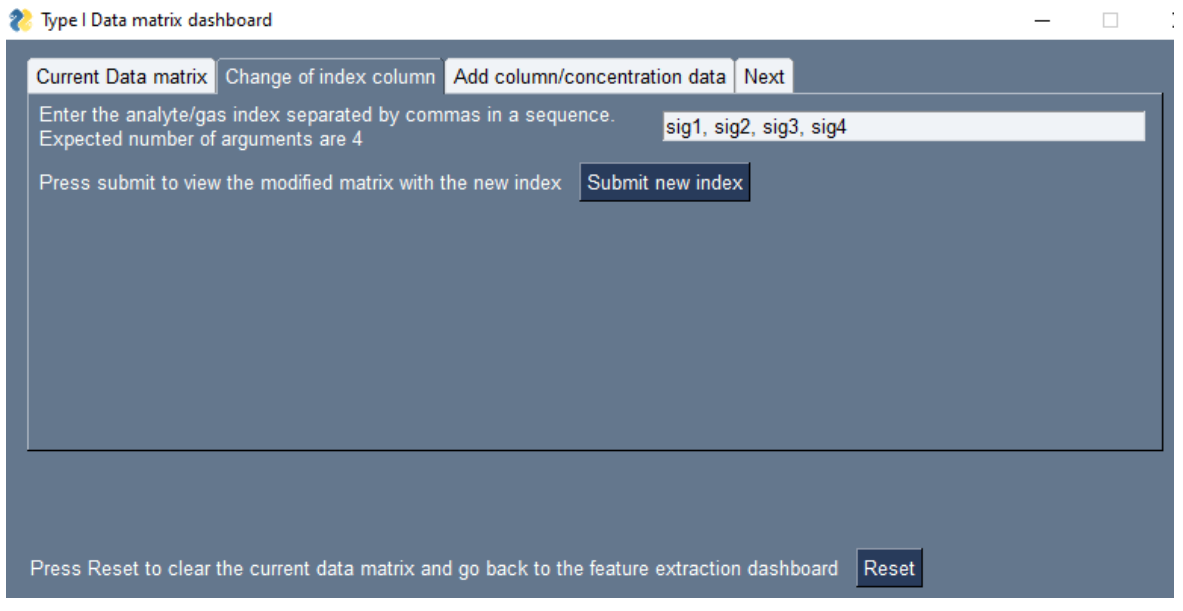

Fig. S9 Option to change the index column names as per the user's choice

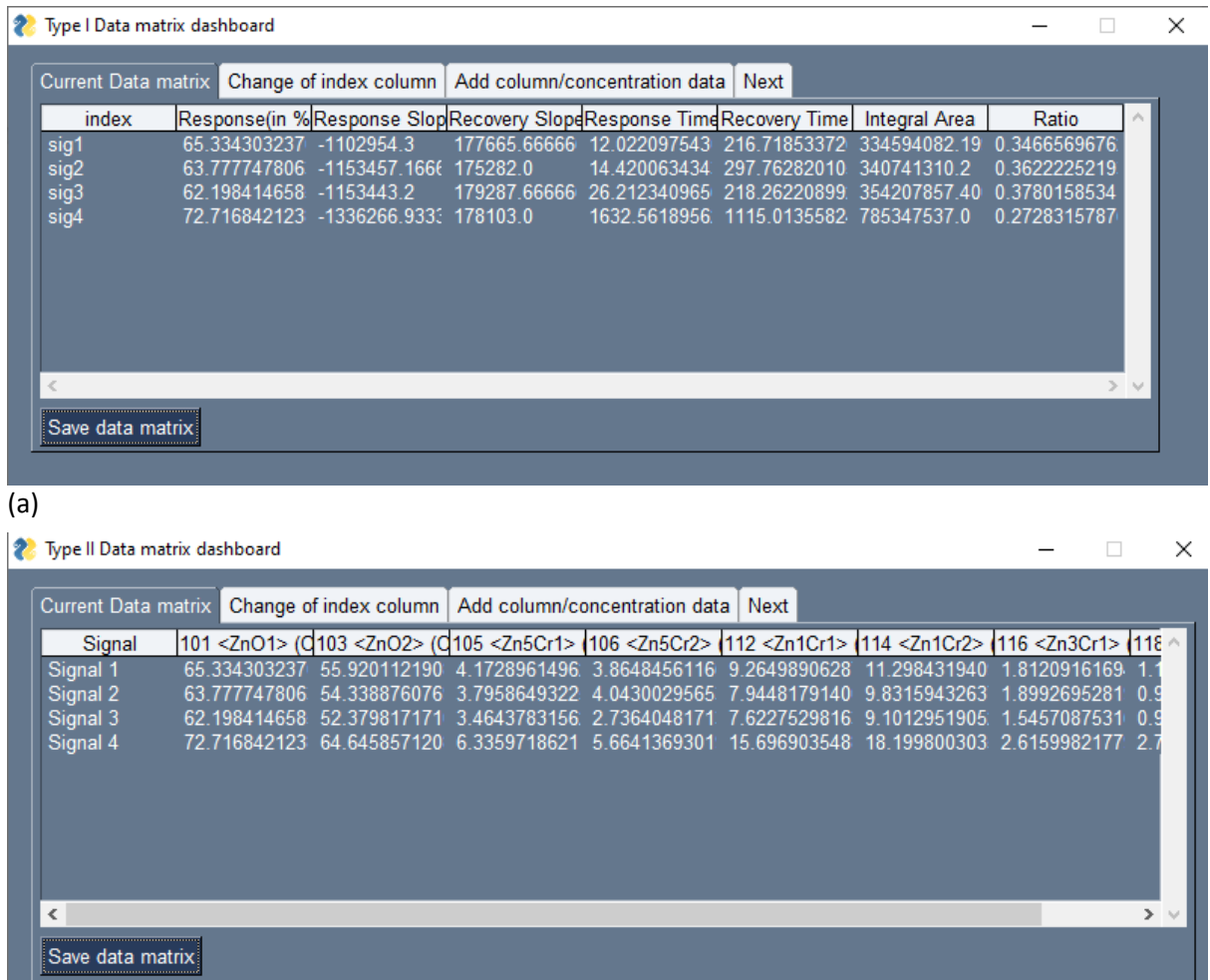

#### (b)

Fig. S10 Tab showing the results with changed indices in (a) type I and (b) type II data matrices

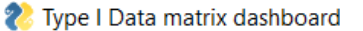

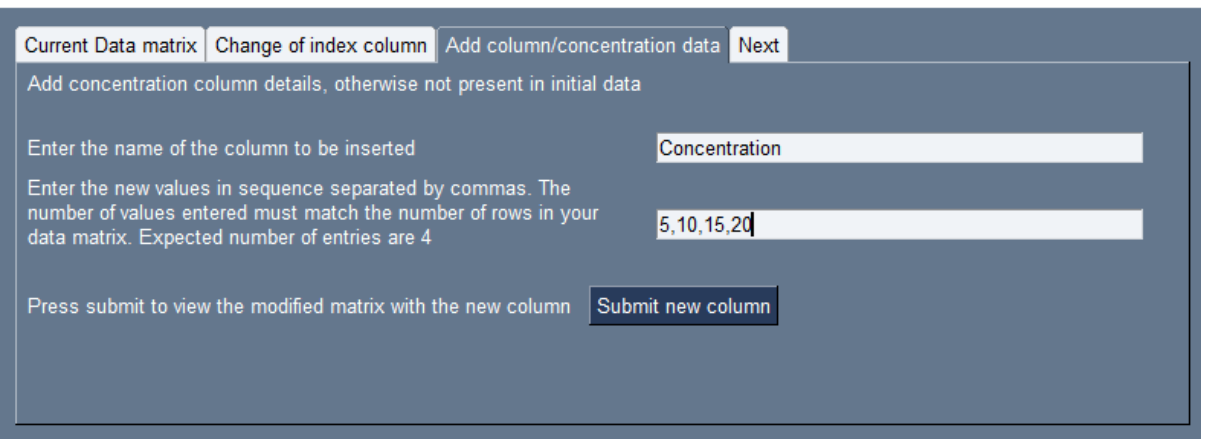

Fig. S11 Option to add columnar data of concentrations to the current data matrix

 $\Box$ 

 $\mathsf{X}$ 

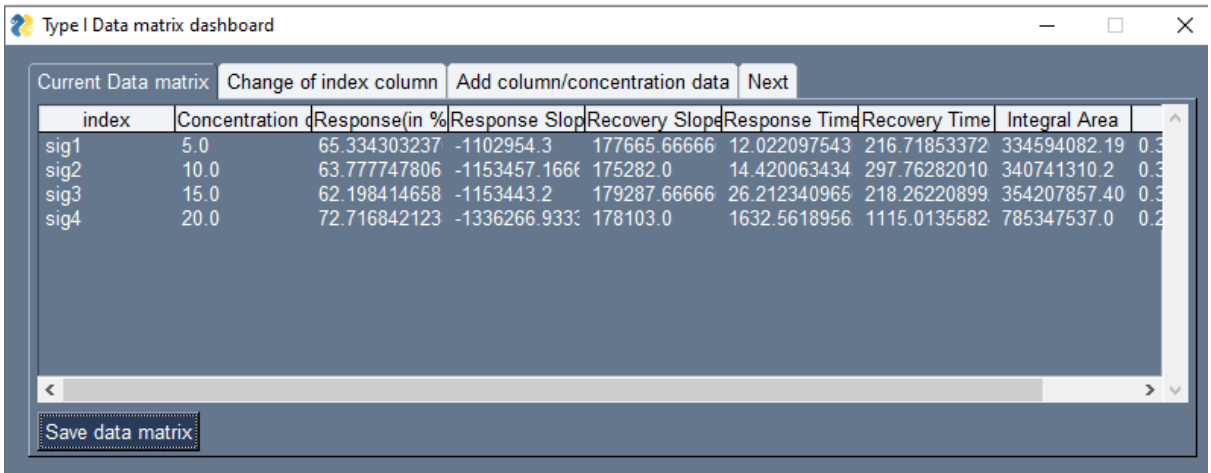

Fig. S12 Visualization of the modified type 1 data matrix

|                                                                     | <sup>2</sup> Type   Data matrix dashboard |      |                                                                                                    |              |               |                                       |            | $\times$ |
|---------------------------------------------------------------------|-------------------------------------------|------|----------------------------------------------------------------------------------------------------|--------------|---------------|---------------------------------------|------------|----------|
|                                                                     | Current Data matrix                       |      | Change of index column   Add column/concentration data   Next                                                 |              |               |                                       |            |          |
|                                                                     | index                                     |      | Concentration dResponse(in % Response Slop Recovery Slop dResponse Time Recovery Time   Integral Area         |              |               |                                       |            |          |
| sig1                                                                |                                           | 5.0  | 177665.66666  12.022097543  216.71853372  334594082.19  0.3<br>65.334303237 -1102954.3                        |              |               |                                       |            |          |
| sig2                                                                |                                           | 10.0 | 63.777747806 -1153457.1666 175282.0                                                                           | 14 420063434 |               | 297 76282010 340741310 2              | $\Omega$   |          |
| sig3                                                                |                                           | 15.0 | 62.198414658 -1153443.2<br>179287.66666 26.212340965                                                          |              |               | 218.26220899 354207857.40             | $\Omega$   |          |
| sig4                                                                |                                           | 20.0 | 72.716842123 -1336266.9333 178103.0                                                                           |              |               | 1632.5618956 1115.0135582 785347537.0 | 0.2        |          |
|                                                                     |                                           |      |                                                                                                    |              |               |                                       |            |          |
| ∢                                                                   |                                           |      | <b>2</b> Please choose a folder to save the data matrix                                                       |              | $\times$      |                                       | $>$ $\vee$ |          |
| Save data matrix                                                    |                                           |      | Please choose a folder to save the data matrix                                                                |              |               |                                       |            |          |
| C:/Users/debaa/Documents/PS-1/test data/Saved Plot<br><b>Browse</b> |                                           |      |                                                                                                    |              |               |                                       |            |          |
|                                                                     |                                           |      | Ok<br>Cancel<br>Press Reset to clear the currelli uata matrix and yo pack to the reature extraction dashboard |              | <b>TAGOOL</b> |                                       |            |          |

Fig. S13 Selection of a location to save the modified data matrix

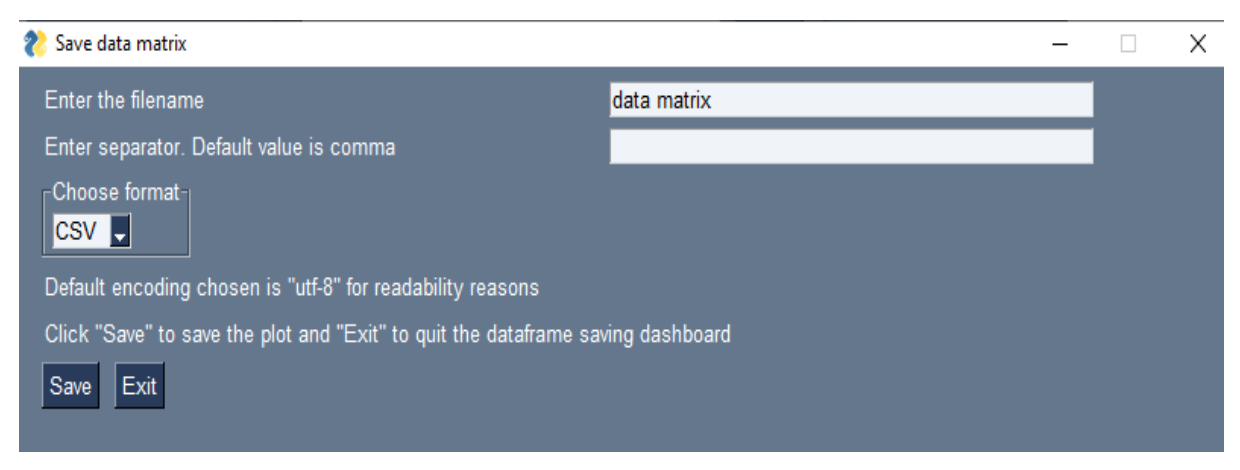

Figure S14 Screenshot of exercising the choice of format of the modified data matrix while saving

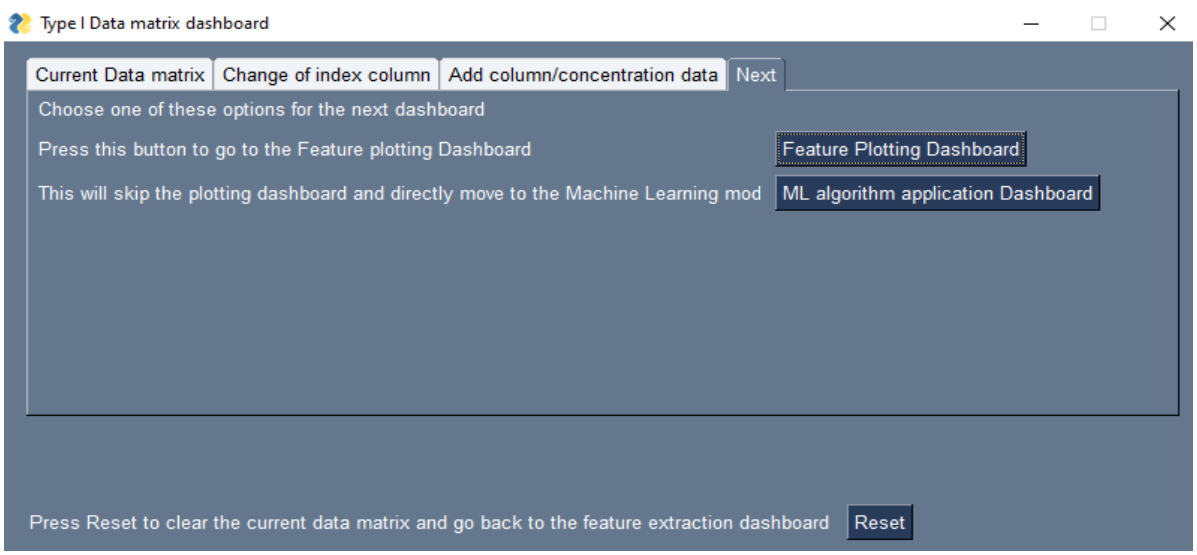

Figure S15 Screenshot of 'Next' tab to proceed either for feature visualization or for resetting the user-defined parameters

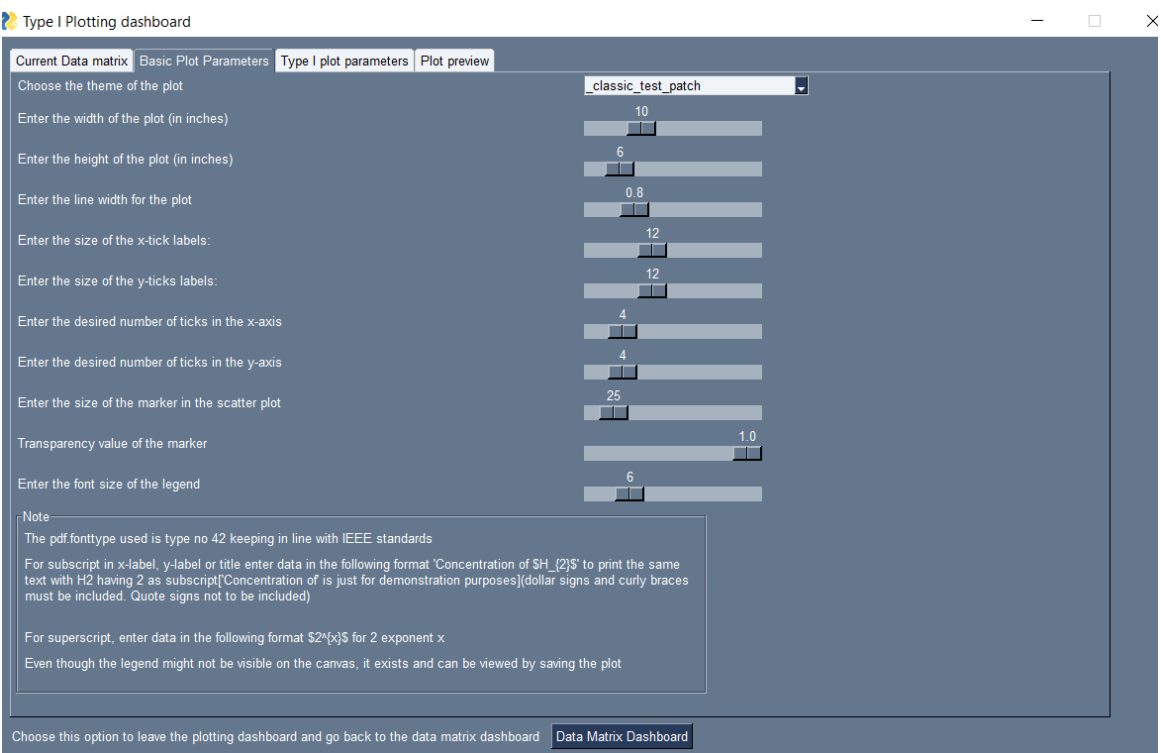

Fig. S2 Basic plot parameters tab to format the visualization details

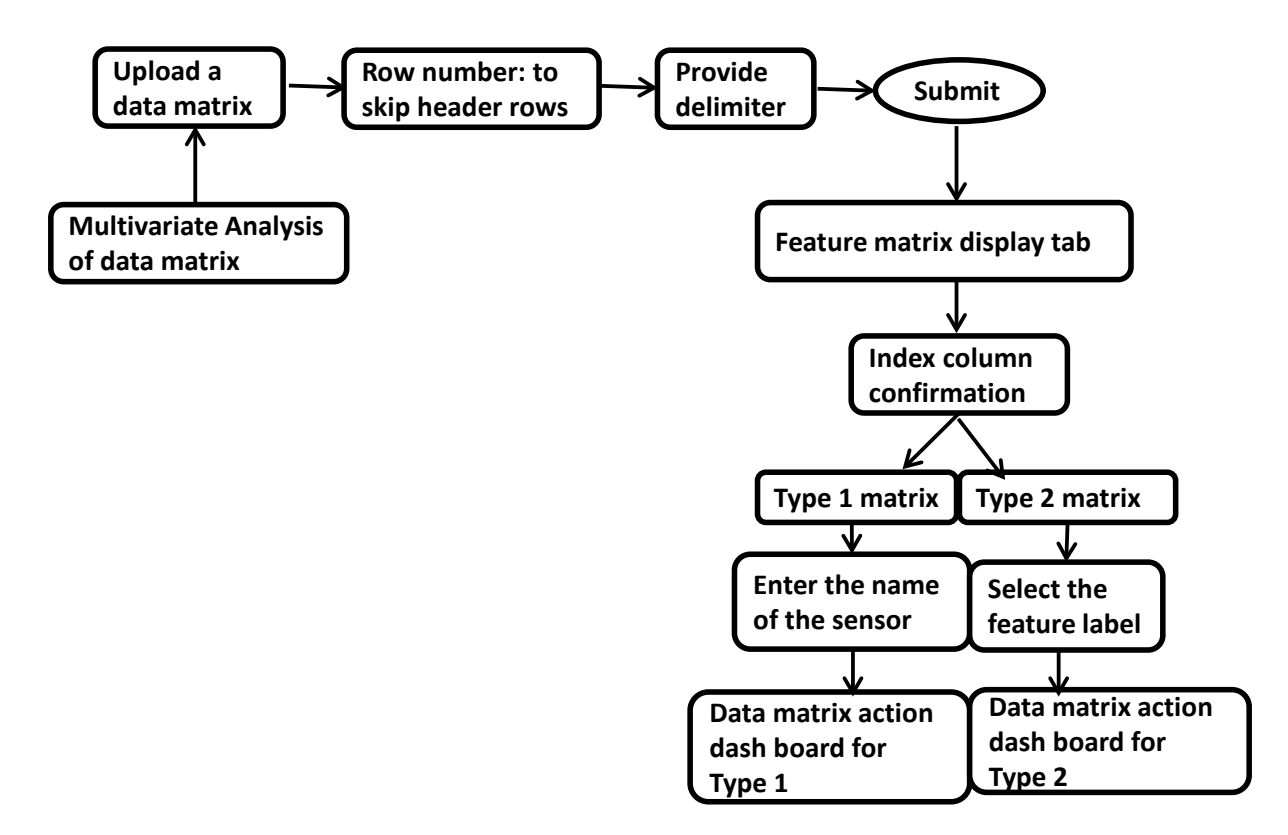

Fig. S17 A design flow sheet for multivariate analysis of data matrix

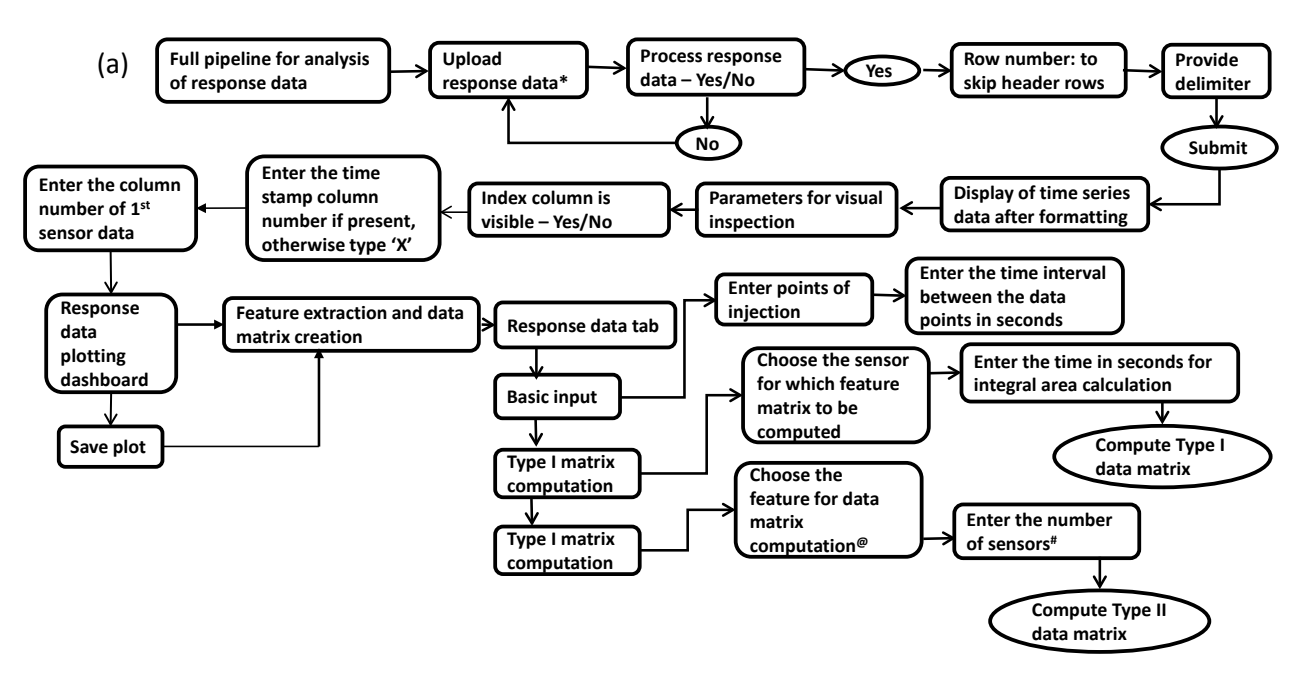

**\* Response data should contain only one 'time' column with multiple sensor responses with common points of injection (POI)**

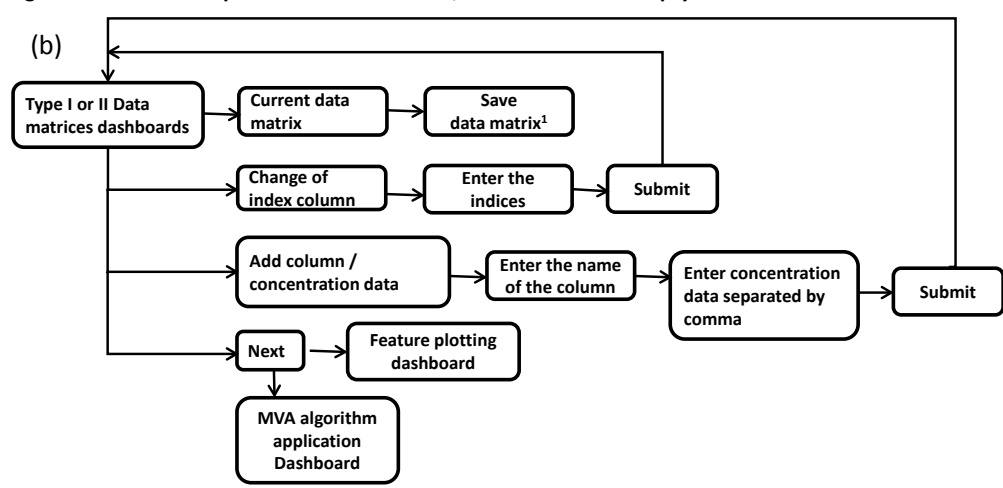

**@for integral area calculation provide time in seconds; #Do not consider empty columns**

**1One can opt \*.csv or \*.xlsx or \*.txt formats with chosen separator like , or |, etc.**

Fig. S3A design flow sheet showing (a) Full pipeline for analysis of response data, (b) the process flow sheet of Type I and Type II data matrices.